#### E-LAND: AN ELECTRONIC PRODUCT SHOP

# BY MD OSMAN HOSSAIN ID: 171-15-8867

This Report Presented in Partial Fulfillment of the Requirements for the Degree of Bachelor of Science in Computer Science and Engineering

Supervised By

Ms. Nazmun Nessa Moon

Associate Professor
Department of CSE
Daffodil International University

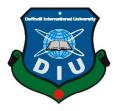

# DAFFODIL INTERNATIONAL UNIVERSITY DHAKA, BANGLADESH SEPTEMBER 2022

#### APPROVAL

This project title "E-Land: An Electronic Product Shop" is a web application on smart tutoring system. It provides a useful and easily operated for tuition solution, submitted by MD OSMAN HOSSAIN; ID 171-15-8867, and to the Department of Computer Science and Engineering, Daffodil International University, has been accepted as satisfactory for the partial fulfillment of the requirements for the degree of B.Sc. in Computer Science and Engineering and approved as to its style and contents. The presentation has been held on 13 September, 2022.

#### BOARD OF EXAMINERS

Dr. Touhid Bhuiyan Professor and Head

Department of Computer Science and Engineering Faculty of Science & Information Technology Daffodil International University

Internal Examiner

Chairman

Tania Khatun (TK)
Assistant Professor

Department of Computer Science and Engineering Faculty of Science & Information Technology Daffodil International University

Internal Examiner

Mohammad Monirul Islam(MMI)

Senior Lecturer

Department of Computer Science and Engineering Faculty of Science & Information Technology Daffodil International University

**External Examiner** 

Dr. Dewan Md Farid

Professor

Department of Computer Science and Engineering United International University

## **DECLARATION**

We hereby declare that this thesis has been done by us under the supervision of **Ms. Nazmun Nessa Moon, Associate Professor,** Department of CSE. We also declare that neither this thesis nor any part of this thesis has been submitted elsewhere for the award of any degree or diploma.

Supervised by:

Ms. Nazmun Nessa Moon

Associate Professor Department of CSE

**Daffodil International University** 

**Submitted by:** 

MD OSMAN HOSSAIN

**ID: 171-15-8867**Department of CSE

**Daffodil International University** 

#### **ACKNOWLEDGEMENT**

Firstly, I am express my heartiest thanks and gratefulness to almighty God for His divine blessing makes me possible to complete the final year project/internship successfully.

I am really grateful and wish my profound our indebtedness to **Nazmun Nessa Moon**, Associate Professor, Department of CSE, Daffodil International University, Dhaka. Deep Knowledge & keen interest of our supervisor in the field of "web based" to carry out this project. Her endless patience, scholarly guidance, continual encouragement, constant and energetic supervision, constructive criticism, valuable advice, reading many inferior drafts and correcting them at all stage have made it possible to complete this project.

I would like to thank our entire course mate in Daffodil International University, who took part in this discuss while completing the course work.

Finally, I must be acknowledged with due respect the constant support and patients of my parents.

### **ABSTRACT**

This project "E-land: An Electronic Product Shop" This project is for those people who want to buy electronic gadgets easily. Now-a-days there are large number of community centers and convention centers in Bangladesh but they have no online based management system. But most of the community center provides only addresses, a few of community center has booking system. For these reasons, I have developed a web base platform for a community center with many features. This web sites will be helpful for both users and owner of the community center. To develop this project, React, for frontend and react router, dom, backend, node js, with express js, mongo db, database with mongoose, Firefox and Google Chrome as testing Browser. This web sites tested in many ways after implementation and it works successfully.

# TABLE OF CONTENTS

| CONTENTS                                | PAGE |
|-----------------------------------------|------|
| Approval                                | i    |
| Declaration                             | ii   |
| Acknowledgement                         | iii  |
| Abstract                                | iv   |
| CHAPTER 1: INTRODUCTION                 | 1-2  |
| 1.1 Introduction                        | 1    |
| 1.2 Motivation                          | 2    |
| 1.3 Objectives                          | 2    |
| 1.4 Expected Outcome                    | 2    |
| 1.5 Report Layout                       | 3    |
| CHAPTER 2: BACKGROUND                   | 4-8  |
| 2.1Introduction                         | 4    |
| 2.2 Related Works                       | 4    |
| 2.3 My Websites                         | 6    |
| 2.4 Comparative Studies                 | 7    |
| 2.5Scope of the Problem                 | 7    |
| 2.6Challenges                           | 8    |
| CHAPTER 3: REQUIREMENT SPECIFICATION    | 9-12 |
| 3.1 Requirement Collection and Analysis | 9    |

| 3.2 Use Case Modeling and Description                                                                                                    | 10                                                                                 |
|----------------------------------------------------------------------------------------------------|------------------------------------------------------------------------------------|
| 3.3 Logical Data Model                                                                                                    | 11                                                                                 |
| 3.4 Design Requirements                                                                                                    | 12                                                                                 |
| CHAPTER 4: DESIGN SPECIFICATION                                                                                                    | 13-19                                                                              |
| 4.1 Front-end Design                                                                                                    | 11                                                                                 |
| 4.2 Back-end Development                                                                                                    | 12                                                                                 |
| 4.3 Create Account                                                                                                    | 15                                                                                 |
| 4.4Back End Design                                                                                                    | 16                                                                                 |
| 4.5Back End Development                                                                                                    | 17                                                                                 |
| 4.6Interaction Design and UX                                                                                                    | 18                                                                                 |
| 4.7Requirements Checklists                                                                                                    | 19                                                                                 |
| CHAPTER 5: IMPLEMENTATION AND TESTING                                                                                                    | 20-24                                                                              |
| 5.1 Implementation of Database                                                                                                    | 20                                                                                 |
| 5.2 Implementation of Front-end Design                                                                                                    | 21                                                                                 |
|                                                                                                    |                                                                                    |
| 5.3 User Module                                                                                                    | 21                                                                                 |
| <ul><li>5.3 User Module</li><li>5.4 All Categories</li></ul>                                                                                                    | 21<br>22                                                                           |
|                                                                                                    |                                                                                    |
| 5.4 All Categories                                                                                                    | 22                                                                                 |
| <ul><li>5.4 All Categories</li><li>5.5 Implementation of Interaction</li></ul>                                                                                                    | 22<br>23                                                                           |
| <ul><li>5.4 All Categories</li><li>5.5 Implementation of Interaction</li><li>5.6Testing Implementation</li></ul>                                                                                                    | <ul><li>22</li><li>23</li><li>23</li></ul>                                         |
| <ul><li>5.4 All Categories</li><li>5.5 Implementation of Interaction</li><li>5.6Testing Implementation</li><li>5.7Testing Results and Reports</li></ul>                                                                                             | <ul><li>22</li><li>23</li><li>23</li><li>24</li></ul>                              |
| <ul> <li>5.4 All Categories</li> <li>5.5 Implementation of Interaction</li> <li>5.6Testing Implementation</li> <li>5.7Testing Results and Reports</li> <li>CHAPTER 6: CONCLUSION AND FUTURE SCOPE</li> </ul>                                        | <ul><li>22</li><li>23</li><li>23</li><li>24</li><li>21</li></ul>                   |
| <ul> <li>5.4 All Categories</li> <li>5.5 Implementation of Interaction</li> <li>5.6Testing Implementation</li> <li>5.7Testing Results and Reports</li> <li>CHAPTER 6: CONCLUSION AND FUTURE SCOPE</li> <li>6.1 Discussion and Conclusion</li> </ul> | <ul> <li>22</li> <li>23</li> <li>23</li> <li>24</li> <li>21</li> <li>25</li> </ul> |

©Daffodil International Universityvi

PLAGIARISM 28

## LIST OF FIGURES

| FIGURES                                        | PAGE NO |
|------------------------------------------------|---------|
| Figure-2.1: website of E-COMMERCE              | 6       |
| Figure 3.1: Use Case Model for Users and admin | 10      |
| Figure 3.2: ER diagram of the system           | 11      |
| Figure 4.1: Front End Design                   | 13      |
| Figure 4.2: Front End Development              | 14      |
| Figure 4.3: The User-Registration page         | 15      |
| Figure 4.4: Back End Design                    | 16      |
| Figure 4.5: Back End Development               | 17      |
| Figure 5.1: Database Connection Mango bd       | 20      |
| Figure 5.2: Login page                         | 21      |
| Figure 5.3: All Categories                     | 22      |

# LIST OF TABLES

| TABLES | PAGE NO |
|--------|---------|
|        |         |

Table 5.1: Testing Results

24

#### **CHAPTER 1**

### INTRODUCTION

#### 1.1 Introduction

E-commerce Electronic is manner of doing commercial enterprise via pc networks. The number one aim of an e-trade web website online is to promote items and offerings on line. Online purchasing is a shape of digital purchasing keep in which the client is at once on line to the seller's pc typically through the net. A man or woman sitting on his chair in the front of a pc can get admission to all of the centers of the Internet to shop for or promote the merchandise. Online Shopping System enables in shopping for of items, services and products on line via way of means of selecting the indexed merchandise from internet site (E-Commerce web website online). The Shopping cart is in particular beneficial for who haven't time to visit purchasing. Shopping cart is a totally vital function utilized in e-trade to help human beings making purchases on line. The sale and buy transaction are finished electronically and interactively in real-time. User can login into eCommerce internet site, as soon as he logged in then mechanically one purchasing cart might be created, as soon as consumer pick out an object it's going to upload to cart. In case consumer thinks the chosen object isn't always beneficial for him, then he can delete that object shape the cart. Report era feature is provided the usage of Crystal Reports to generate specific types of assessments such as bar charts, pie charts and table charts, etc. The proposed machine enables in constructing an internet site to shop for, promote merchandise or items on line the use of net connection. Unlike conventional trade this is done bodily with attempt of someone to move and get merchandise, eCommerce has made it less difficult for human to lessen bodily paintings and to store time. The simple idea of the utility is to permit the patron to store absolutely the use of the Internet and permit clients to shop for the gadgets and articles in their choice from the keep. E-trade is rapid gaining floor as a general and used commercial enterprise paradigm.

#### 1.2 Motivation

Modern e-commerce involves much more than just offering products online. For one thing, the increasing accessibility of the internet on numerous devices has made it easier than ever for people to navigate online and complete transactions. For example, mobile e-commerce is on the rise via web browsers and dedicated apps, which means more and more people are choosing to shop and shop on the go. While this opens up great potential for retailers to connect with consumers, it also means that competition for entrepreneurship is fierce. persuasive the techniques are used to persuade men's behavior or mindset without coercion and are usually used in online structures in conjunction with E-commerce structures. However, in order to develop more powerful persuasion techniques, studies show that they need to be adapted to companies with similar people. Degree in Progress Studies. As part of the existing study, I recommend that abuse buyers be motivated to use six commonly used striking techniques: scarcity, authority.

## 1.3 Objectives

- •To have registration features for users.
- To check products stock in /out, and booking information.
- To check products stock in /out, and booking information
- To take a look at to be had centers of the network middle
- To save time and money.

## 1.4 Expected Outcome

Users can save lot of time by comparing products by systems online. The user can also know the details and price of their products and compare them if they wish. Consequently, the user does not need to contact the seller to compare the product. Also, the user does not have to go to any store to compare the product.

## 1.5 Report Layout

#### **Chapter 1: Introduction**

The mission's motivation, objectives and expected end results were mentioned in this chapter. The record format was specified in the rest of this chapter.

#### **Chapter 2: Back Ground**

The background instances of my task were mentioned here. Related work, ratings with various networking sites, level of harassment, and task-demanding situations are defined here.

#### **Chapter 3: Requirement Specification**

This bankruptcy looks pretty much as needed. Business process modeling, requirements suite and analysis, project use case version with description, logical relational database version and design requirements are the topics of this bankruptcy.

#### **Chapter 4: Design Specification**

This financial ruin consists of all the project designs. These are the front foreall format, the back forecall format, the interaction format, and UX and implementation requirements.

## **Chapter 5: Implementation Testing**

Database implementation, initial designs and interactions, testing the implementation, observing consequences and reviews are the contents of this chapter.

#### **Chapter 6: Conclusion Future Scope**

It is the remaining bankruptcy where the scope of the end and the fate of the company was de.

#### **CHAPTER 2**

#### BACKGROUND

#### 2.1 Introduction

I want to examine n studies approximately associated tasks and former paintings to begin a improvement undertaking. The historical past on this chapter may be very essential to efficaciously entire an undertaking. I might also additionally gain data approximately applicable paintings required to finish this undertaking from preceding paintings associated with my undertaking. So first I want to peer if everybody has made those kinds of websites. And I get a number of associated web sites from google. Then I attention on what the restrictions in their tasks or paintings are. After figuring out its limitation, I labored on its limitation. I take away the limit and enhance or broaden the internet site. And eventually I can create a brand-new internet site control system. Without discovering associated paintings, I cannot get insights into present functions of associated tasks. As a result, we might also additionally have very restrained room to enhance present functions and upload new ones. For those reasons, the undertaking historical past performs a vital function in constructing a success undertaking.

#### 2.2 Related Works

A number of network partner websites that can offer the offer of many network facilities in our country. Most of them have limited abilities like handling, photography, advertising system, etc. However, they didn't offer related controls. Some systems for locating network facilities on Bangladesh:

- Daraz-com [ 1 ]
- Alibaba-com [2]
- Amazon-com [ 3 ]

#### **Features:**

These web sites are essentially not unusual place systems to discover network center. They aren't controlled with the aid of using any precise one network center

- A Simple UI/UX Design Layout.
- We are here to provide a place special for electronic devices.
- Keeping Track of Your Stock.

### **Problems:**

- Stay Away from Spam.
- A Big No to Popup Ads.
- Making the Consumer Trust Your Website.

We are here to provide a place special for electronic devices. Although we only operated for 2 years but we always provide the best service for customers and all the sellers who use our website. With the hope that it can help improve a better life using various electronic goods with the latest technology, we are all ears to any suggestion from our dear customers.

## 2.3My Website

Here is my website features and problems is shown in figure 2:1.

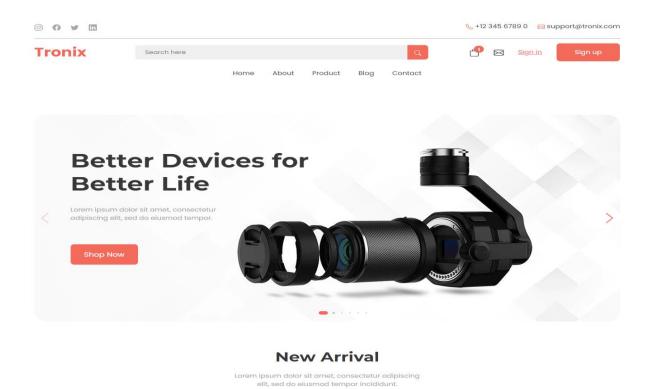

Figure-2.1: website of E-COMMERCE

### **Features:**

- Online buy products.
- Cod service.
- 54 Brand product Photo in gallery.
- Contact option in website.
- Have Registration features-users.
- Fast delivery

## **Problems:**

Have risk-security issues

©Daffodil International University6

## 2.4 Comparative Studies

In my internet site have many features. Some are comparable and a few one-of-a-kind evaluating to the stated internet sites. Moreover, I even have evolved it with complete statistics that is extra person pleasant to users.

- A purchaser can test Products with price, which provided with the aid of using the middle isn't to be had in different products, I even have brought this option in my internet site.
- Customers have document alternative have any problem they are able to whine to us we are able to reaction with mail.
- Security is a critical problem. i even have use Mongo dB database-system
- Customers can use cod for bargain 20 / 30 %.

## 2.5 Scope of the problem

The task might be applied in a median sized organization. A common employer will now no longer be very eager on spending hundreds of cash on ledgers. Where our task will significantly lessen the prices that's the use of not unusual place and reasonably-priced workplace gadgets like database and computing device application. And additionally, there may be no requirement to shop books or accounts. The information is at once saved withinside the database withinside the tough disk of the PC. I even have decided on Mongo dB to apply as database. Visual studio as editor, I even have utilized in my task have diverse programming language for improvement that are wished JAVASCRIPT, to broaden this task React, for frontend and react router, doom, backend, node js, with explicit js, mongo db. database with mongoose, Firefox and Google Chrome as trying out Browser. I should use Markup language for designing this internet web website online. As like HTML, CSS. I even have selected this programming language as it has been smooth to address for developers. As this internet site is primarily based totally on person friendly, I desire many human beings will use this form of internet web website online for you to lessen their complexities.

## 2.6 Challenges

Here are a few demanding situations which I actually have confronted are referred to below:

- The mongodb database was a new tool for me. Since I need to use this database in our project, I had to learn a lot about this database.
- Too created a nice design & unique-features.
- Tozer-friendly interface developed
- Ensuring data security.
- Code options for discount

#### **CHAPTER 3**

## REQUIREMENT SPECIFITACTION

## 3.1 Requirement Collection & Analysis

I need to collect the initial work requirements for each project that is in development. I want requirements to draw a graphical representation of the project. It is difficult to implement a project without a graphical view. I had several problems adding the requirements. it was absolutely a big challenge for me. Because I was just thinking about gathering information about the requirements, although it was more difficult when I saw that the requirements don't seem to be widely available. Because of this, there is a chance to get propaganda. .so, I want to gather information from the right sources and that I have to be very careful with aggregation requirements. For my project called Center Management System. Before I started developing my project, I gathered all the requirements. I gathered information from various sources. I am looking for community center websites and websites that provide information about community centers in Bangladesh. I would like to find out more and visit a community center in person. I need to collect the phone numbers of the managers and call them on the phone to get a lot of specific and correct information about the requirements of the buyers and owners. He knew the reservation method and also the offers of a community center. I collected and analyzed needs. After the analysis was completed, several method models were created to represent the system. To keep a project attractive, we want to collect the requirements, then we need to examine the collected requirements and specify the strategy for the project.

## 3.2Use Case Modeling and Description

The use case diagram is used to perform an associate degree analysis on each system. These diagrams show us how to recognize the different types of roles in a system and how we tend to move with systems, which helps us see the benefits. of the systems. At some point, this chart must help us identify roles and work in those roles. The use case diagram is extremely important for the event of any project. The use case diagram is an elevated reading of the system. Victimization by internal and external factors of this chart will be known. For this project I created 2 case diagrams for North American nations. Here is the first use case diagram for consumer users and thus the second for the admin user, the use case model for the user (customer) and mapping is shown in figure 3:1.

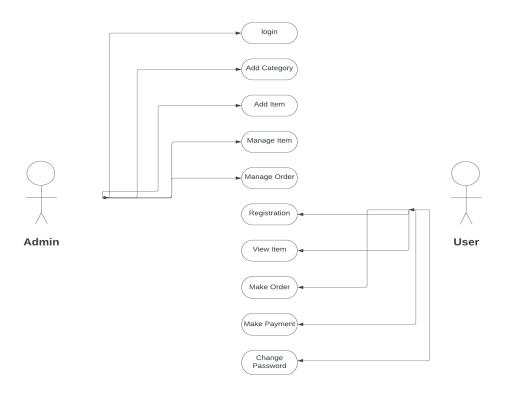

Figure 3.1: Use Case Model for Users and admin

## 3.3Logical Data Model

I'm trying to show users many features implemented in my project. A customer has two options to register or log in. And you can login by logging into the system. After you've signed up, you can review your profile and update your information on your registration form. In the package area you can select your suitable packages. From the reservation part you can indicate your requirement of the reservation form. You also have reservation information on the reservation information page. On the contact pages you have full contact information for the authority is shown in figure 3:2.

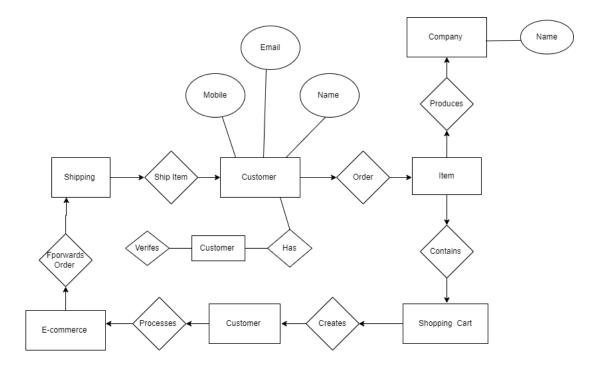

Figure 3.2: ER diagram of the system

## 3.4 Design Requirement

- In the web system have user login registration.
- users have registration or sign-up option.
- Customers can check the availability information products.
- After logging in, a customer user can check the inventory of information Products.
- Client user can suggest service in contact option.
- The client user can see the price of the products, see pictures.

When I began out designing the assignment, I constantly attempted to make it easy and clean to apply for all users. Efficiency matters. So, I preserve that during thoughts in order that my assignment on web sites can run efficaciously and smoothly

#### **CHAPTER 4**

### **DESIGN SPECIFICATION**

## 4.1 Front End Design

Anytime in app, the front gives up layout may be very essential due to the fact that is how customers engage with the app. We attempted to make it smooth to apply and apprehend for customers.

To make the user interface, react for front end react route domis shown in figure 4:1.

Figure 4.1 Front End Design

## **4.2 Front End Development**

The front end is what appears the most on the user side and what attracts users to walk around the website. Therefore, designers work at the fundamental level of this process. UI designer and UX engineer work together to create the website. appears at its best with less lag and amazingly easytonavigate features is shown in figure 4:2.

```
🔀 File Edit Selection View Go Run Terminal Help
                             {} package-lock.json ×
     V FRONTE... [♣ 🗗 ひ 🗗
                             {} package-lock.json > ...
       > node_modules
                                        "name": "frontend",
       > public
                                        "version": "0.1.0",
                                       "lockfileVersion": 2,
      {} package-lock.json
                                       "requires": true,
      {} package.json
                                       "packages": {
      ① README.md
                                          "name": "frontend",
品
                                           "version": "0.1.0",
                                           "dependencies": {
                                             "@testing-library/jest-dom": "^5.16.4",
                                             "@testing-library/react": "^12.1.4",
                                             "@testing-library/user-event": "^13.5.0",
                                             "axios": "^0.26.1",
                                              "bootstrap": "^5.1.3",
                                              "bootstrap-icons": "^1.8.1",
                                              "dayjs": "^1.11.2",
                                              "react": "^18.0.0",
                                              "react-bootstrap": "^2.2.3",
                                              "react-bootstrap-icons": "^1.8.1",
                                              "react-dom": "^18.0.0",
                                              "react-icons": "^4.3.1",
                                              "react-image-magnify": "^2.7.4",
                                              "react-router-dom": "^6.3.0",
                                              "react-scripts": "^5.0.0",
                                              "react-toastify": "^8.2.0",
                                              "styled-components": "^5.3.5",
                                              "swiper": "^8.1.4",
                                              "web-vitals": "^2.1.4"
```

Figure 4.2 Front End Design

## **4.3 Create Account**

New user has registration features. easy to make new account is shown in figure 4:3.

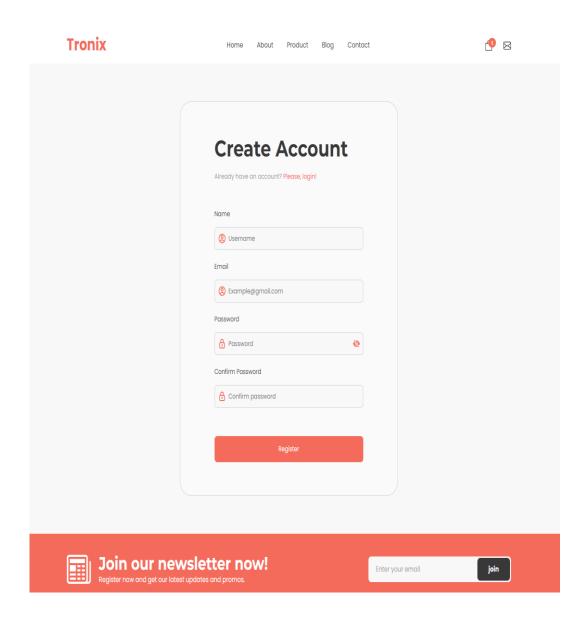

Figure 4.3 The User-Registration page

## 4.4 Back End Design

This part of the backend worked for the whole logic part of this project. Database connection, database usage, database maintenance etc. All these database related codes are executed in the backend part. In my project I used note js mongo db express js Mongoose as programming language for backend coding. To maintain the backend part, I used a mongo database for this project. Mongo db provides us with a user authentication systemis shown in figure 4:4.

```
EXPLORER ... {} package-lock.json ×
V BACKEND [ □ □ □ □ Package-lock.json >
> Controller 1 {
2 | "name": "backend",
                                            "lockfileVersion": 1,
"requires": true,
"dependencies": {
 > mode:s
> node_modules
> Routes

• env
                                                 "version": "0.14.0",
"resolved": "https://registry.npmjs.org/@sindresorhus/is/-/is-0.14.0.tgz",
"integrity": "sha512-9NET910DNaIPngYnLLPeg+Ogzqsi9uM4mSboU5y6p8SSDZMTVE5JZrawi+BoDNUVBa2DhJqQYUFvMDfgU062LQ=='
 JS Brand.is
                                               "@szmarczak/http-timer": {
                                                "version": "1.1.2",
"resolved": "https://registry.npmjs.org/@szmarczak/http-timer/-/http-timer-1.1.2.tgz",
"integrity": "sha512-XIB2XbzHTNGieIjfIMV9hlVcfPU26s2vafYwQcZHWXHOXiaRZYEDKEwdl129Zyg50+foYV2jCgtrqSA6qNuNSA=="
 JS Discount.is
{} package-lock.json
                                                    "requires": {
 {} package.json
 JS server.js
  JS Team.is
                                                   "@types/node": {
                                                    "version": "17.0.23",
"resolved": "https://registry.npmjs.org/@types/node/-/node-17.0.23.tgz",
"integrity": "sha512-UxDxWn7d197rKVeVS61vErvw086aCYhDLyvRQZ5Rk65rZKepaFdm53GeqXaKBuOhED4e9uWq34IC3TdSdJJ2Gw==
                                                    "version": "6.1.1",
"resolved": "https://registry.npmjs.org/@types/webidl-conversions/-/webidl-conversions-6.1.1.tgz",
"integrity": "sha512-XAahCdThVuCFDQLT7R7Pk/vqeObFNL3YqRyFZg+AqAP/W1/w3xHaIxuW7WsZQqTbIBOPRcItYJIou3i/mppu3Q=='
                                                   "@types/whatwg-url": {
                                                    "version": "8.2.1",
"resolved": "https://registry.npmjs.org/@types/whatwg-url/-/whatwg-url-8.2.1.tgz",
                                                     "integrity": "sha512-2YubE1sjj5ifxievI5Ge1sckb9k/Er66HyR2c+3+I6VDUUg1TLPdYYTEbQ+DjRkS4nTxMJhgWfSfMRD2sl2EYQ=="
                                                     "requires": {
                                                         "@types/node": "*",
OUTLINE
                                                         "@types/webidl-conversions": "*"
```

Figur 4.4 Back End Desing

## 4.5 Back End Development

The eCommerce backend or server side is the data access layer that contains product, order and customer information. It helps websites operate by processing, storing and transmitting your data on the client side shown in figure 4:5.

```
Bannerslider.js - backend - Visual
              ··· JS Bannerslider.js X
> Controller 1 const Bannerslider = [
> DBconnection 2
> Models 3
                   image: "/images/banner1.jpg",
title: "Better Devices for Better Life",
para: "Lorem ipsum dolor sit amet, consectetur adipiscing elit, sed do eiusmod tempor."
},
                                 image: "/images/banner1.jpg",
> node_modules
> Routes
.env
JS server.js
                                 image: "/images/banner4.jpg",
JS Team.js
                                title: "Better Devices for Better Life",
JS Utils.js
                                 para: "Lorem ipsum dolor sit amet, consectetur adipiscing elit, sed do eiusmod tempor. "
                                 image: "/images/banner5.jpg",
                                 title: "Better Choose for Better Life",
                                 para: "Lorem ipsum dolor sit amet, consectetur adipiscing elit, sed do eiusmod tempor. "
                                 image: "/images/banner6.jpg",
                                 title: "Better Product for Better Choose",
                                 para: "Lorem ipsum dolor sit amet, consectetur adipiscing elit, sed do eiusmod tempor. "
                     34 export default Bannerslider
```

Figure 4.5: The back-end

## 4.6 Interaction Design and UX

### **User Home Page Design**

Products (user can watch image of products price, info about products)

- Cart (complete buying process)
- Buy Information. (Buying Info is available here)
- Inbox (client can message. We will reply in mail).
- Contact (All contact information hare in website)
- Cod (Discount in all products 20/30 %)
- Registration (User Registration)
- Account acc (Registration from the web and make account)
- Login, register on the web
- Menu Bar (about home Products contact Blog)
- Pending cart Request (Cancel, Confirm, details show)

#### UX

User Experience is short for UX. Without a doubt, I tried to make the best character website. I've certainly used this network of websites from numerous browsers. A few people have used this project, but they gave me an excellent rating. Sure, I placed everything correctly.

But since I didn't publicly launch this network of websites, I don't have enough information about the character's experience at this time

## **4.7 Requirements Checklist**

This net web web sites can be useful for each customer and proprietor of the network center. To expand this challenge, React, for frontend and react router, dom, backend, node js, with explicit js, mongo db, database with mongoose, Firefox and Google Chrome as test browsers. These net websites have been tested in many approaches after implementation and it works really successfully. The requirements for implementing our challenge are listed under the React project

- react router
- dom
- node js
- express js
- · mongo db
- mongoose

## **CHAPTER 5**

### IMPLEMENTATION AND TESTING

## **5.1 Implementation of Database**

The database is a requirement for any management system project. We need to store various data in our database. We store the data and retrieve it from the database when needed. Although I am developing a web application, I need a database. Mango bd is a database.

When I use Mango bd I don't have to worry about servers and hosting. Mango bd takes care of itis shown in figure 5:1.

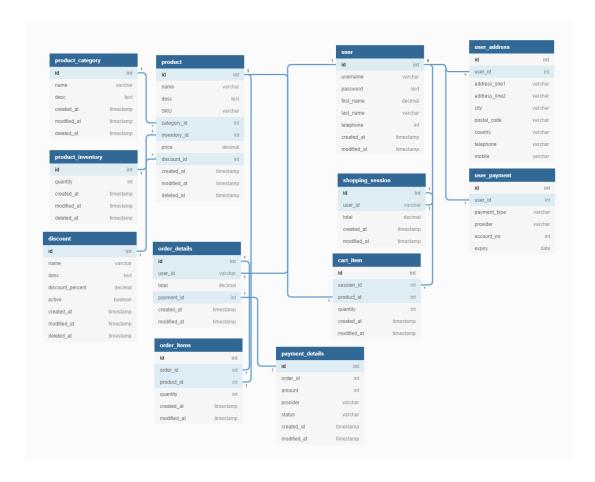

Figure 5.1: Database Connection Mango bd

## 5.2 Implementation Front End Design

When developing a web application, keeping the user interface simple and easy to understand is very important for success. People won't care if it's not understandable and easy. I follow this process and turn it into an attractive user interface for customers. Because if the app is complicated to understand, people won't be interested in using it.

### 5.3 User Module

In-User has many features, not all of which are shown in the figure. So, I have functions that are showing is shown in figure 5:2.

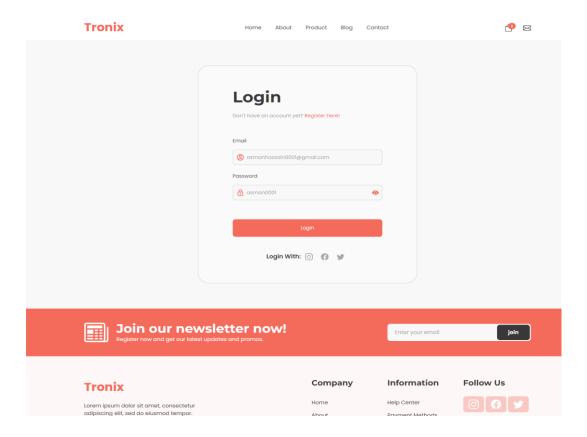

Figure 5.2Login page

## **5.4 All Categories**

54 Brands with us. I have all updated products in my websiteis shown in figure 5:3.

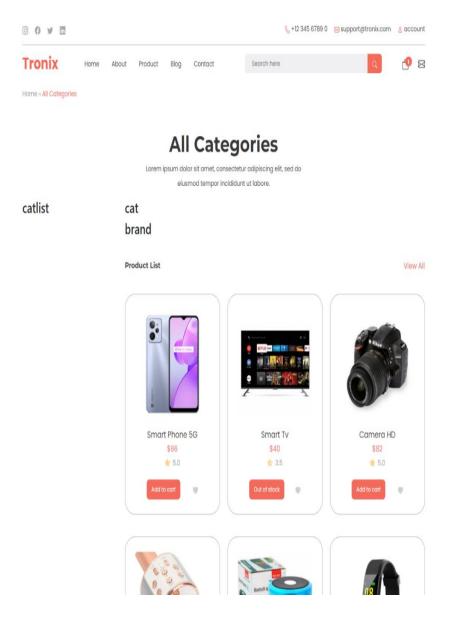

Figure 5.3: All Categories

## **5.5 Implementation of Interaction**

The completion of each task is based on interactive programs. Therefore, it is very important for the completion of the task. Every person in our country who uses the Internet expects an easy-to-use utility. When a utility is overly complex, people don't like that utility. Because of this, my interaction became the first priority given to the user-friendly utility. That's why I've done my best to make this network utility as user-friendly as possible.

## **5.6 Testing-implementation**

After successfully testing this network utility, I will try to test it many ways. m full benefit is tested through each modules Consumption and management module. There below an instance number.

## **5.7 Testing Result and Reports**

To locate insects, let's test the utility. From the test we can encounter many insects. And I have bugs almost constantly what I have. I want to test my utility more than I can further educe complexities shown in table 5:1.

| Input | Function | Action                 | Result | Status  | Outcome |
|-------|----------|------------------------|--------|---------|---------|
| Admin | Login    | Correct user id & pass | True   | Success | passed  |
| User  | Login    | Correct user id & pass | True   | Success | passed  |

| Input | Function | Action                   | Result | Status      | Outcome |
|-------|----------|--------------------------|--------|-------------|---------|
| Admin | Login    | Incorrect user           | False  | Not Success | Failed  |
| User  | Login    | Incorrect user id & pass | False  | Not Success | Failed  |

Table: 5.1 Testing Result

#### **CHAPTER 6**

### CONCLUSION AND FUTURE SCOPE

### **6.1 Discussion Conclusion**

E commerce System web application helps all community centers smoothly. Both the user and the admin will benefit from using this web application. The complexity of the owner and customers is reduced to run your business. You benefit from financial and time complexity. In the future we will add new functionalities according to the needs of clients and center owners

## **6.2 Scop for Future Developments**

- Every web project has no end for update. So, I am need to development this project further in the future.
- I can add Online storefronts are open 24/7 to serve customers.
- Clients can negotiate a wide range of products
- The customer can download the information.
- Login system for users and administrators A security system can be developed.

#### **REFERENCES**

- [1] Albert H., Judd, Rivers, (2006) "Creating a winning E-Business", Wagner Course Technology Thomson Learning, pp. 37-255.
- [2] Alannah A., and Hatti E, (2007) "E-Business Value Creation: An Exploratory Study, Proceedings of the Seventh International Conference on Electronic Business", Taipei, pp. 181-188.
- [3] Alannah A., and Hatta E (2009). "International Arab Journal of technology", Vol. 1, No. 2, pp. 1-8
- [4] Amit B. and Steve M. (2007), "How to Plan E-Business Initiatives in Established Companies", Vol. 49, No. 1, pp. 11-22
- [5] Aranda-M., G. and Stewart, P. (2005), "Barriers to E-Business Adoption in construction international literature review", pp. 33-49
- [6] Ayo, Charles K. (2006). "The Prospects of e-Commerce Implementation in Nigeria, Journal of Internet Banking and Commerce", Vol. 11, No.3, pp. 68-75
- [7] Amar. K., Suhani, (2009), "Technology and Banking Sector", ICFAI University Press, pp. 1-39
- [8] Brahmi C., (2009) "E-Business and Commerce Strategic Thinking and Practice", Houghton Mifflin, pp. 114-312.
- [9] Chimene, S. CA. and Chute, F. (2006), "The Adoption of Internet Banking in Nigeria: An Empirical Investigation, Journal of Internet Banking and Commerce", vol. 11, No.3, pp 33-49

#### **APPENDIX**

## **Appendix A: Project Reflection**

I started building this project from fall 2021. I did a lot of research for this project. I was trying to learn about the management systems of a community center in Bangladesh. I collected a lot of information from the community center in Bangladesh. So, I made the decision to build this project. That's why I chose Mango bd for the database because it's a basic database that any administrator can understand. Which can help the agency maintain an administrator for these websites.

This is trying hard to keep it easy to use. I create a user-friendly interface for these websites. This interface will be understandable for customers. Therefore, I hope that the complexity for the owner and the customers will be reduced. After developing new functions and facilities, it will be very useful for customers. It will reduce the communication gap between the owner and the customer. Hence, the web-based Community Center Management System application will be popular among all customers and owners.

## **PLAGIARISM**

# **Plagiarism Report:**

| ORIGINALITY REPORT                  |                         |                    |                     |
|-------------------------------------|-------------------------|--------------------|---------------------|
| 24 <sub>%</sub><br>SIMILARITY INDEX | 24%<br>INTERNET SOURCES | 0%<br>PUBLICATIONS | %<br>STUDENT PAPERS |
| PRIMARY SOURCES                     |                         |                    |                     |
| dspace. Internet Sour               | daffodilvarsity.e       | du.bd:8080         | 24%                 |
|                                     |                         |                    |                     |
| 2 digitalco                         | ollection.utem.e        | du.my              | <1%                 |